# **SediVue Dx**\* 尿沉渣分析儀 使用者指南

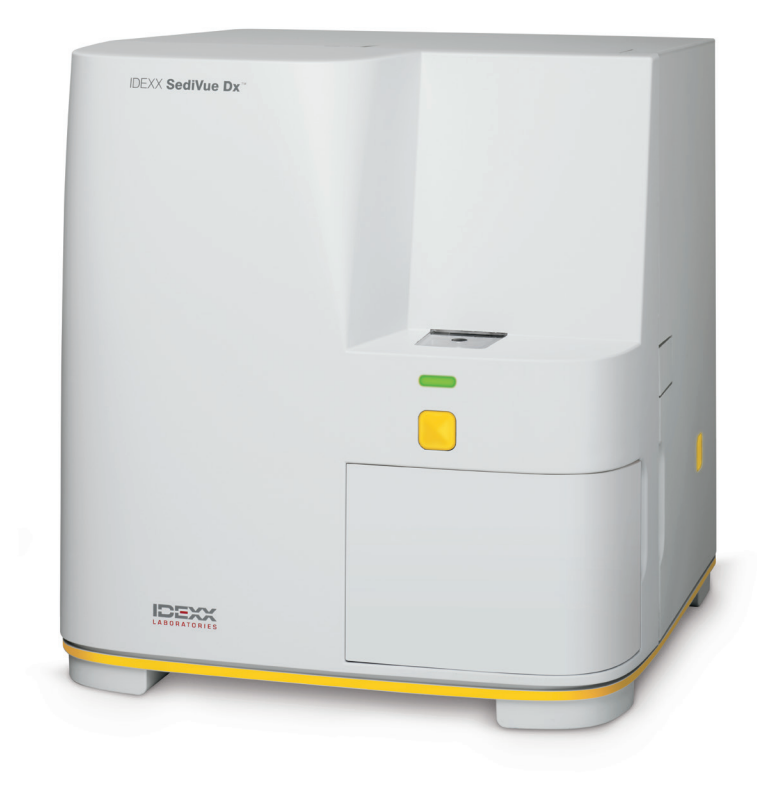

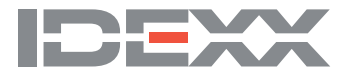

## **分析儀元件**

**注意:**您的分析儀可能與下方照片所示的分析儀略有不同。

### 分析儀正面

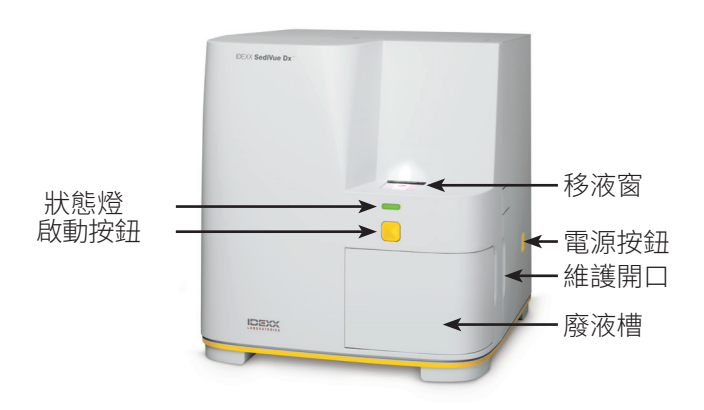

## 分析儀內部

請比對分析儀內部,在下方找到合適的圖片。

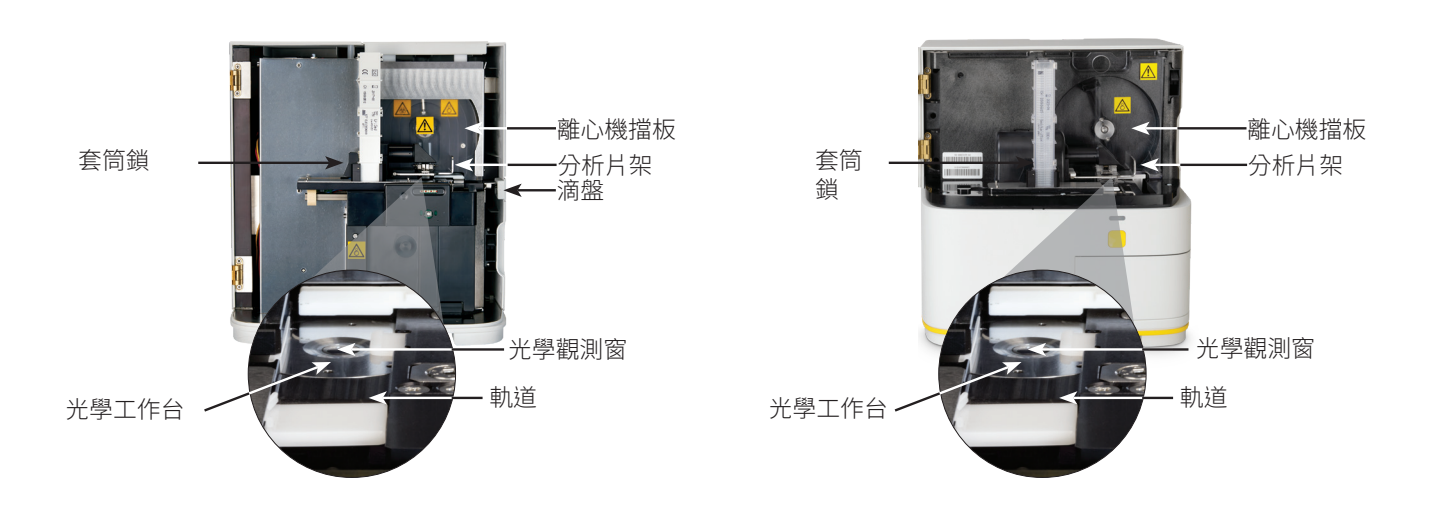

## 分析儀背面

請比對分析儀背面,在下方找到合適的圖片。

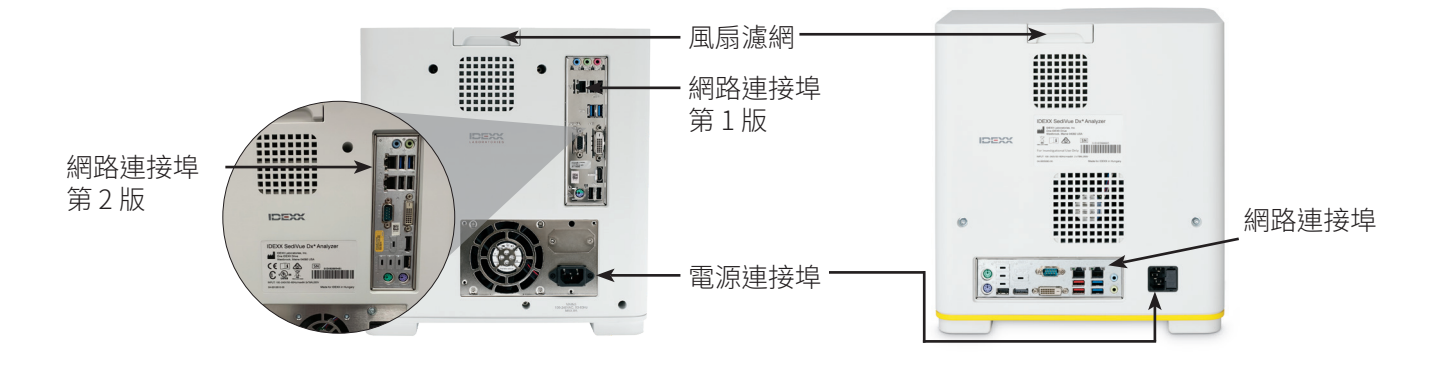

## **檢體製備**

可透過膀胱穿刺、導尿管或排尿方式取得尿液檢體,且應於取得後 30 分鐘內進行分析 (或將檢體保存在冷藏庫中,在分析前回溫 至室溫)。

### 倘若檢體在容器內:

1. 蓋好容器並倒置 10 次進行混合—檢體充分混合對於獲得 準確結果非常重要。

2. 倒置後,立即使用 SediVue\* 定量滴管從容器下半部吸 取 165 μL 的檢體,請確保檢體中沒有氣泡。 使用定量滴管時,應遵循以下重要指南:

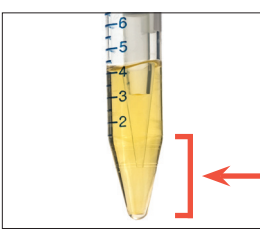

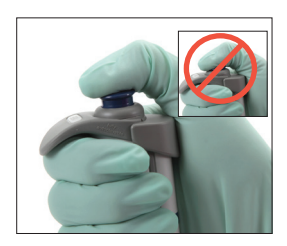

- 倒置後,立即讓晶體沉 降。從容器下半部吸取 檢體。
- 用不起毛的擦拭布擦去 尖端多餘的尿液。
- 垂直握住定量滴管。 • 僅將活塞壓至第一停止 處。
- 一律僅使用 IDEXX 提供 的尖頭吸管。

## 倘若檢體在注射針筒內:

- 1. 在 1 cc–5 cc 的注射針 筒內至少吸入0.5 cc 的 尿液後,再將注射針筒 吸入 0.5 cc 的空氣。
- 2. 將針頭更換為 SediVue\* 注射針筒吸頭 (粉紅色)。
- 3. 輕輕倒置注射針筒10 次, 以混合檢體。
- 4. 倒置後,立即排空注射針筒 內所有的空氣,並將 165 μL 的尿液注入分析片加注口。

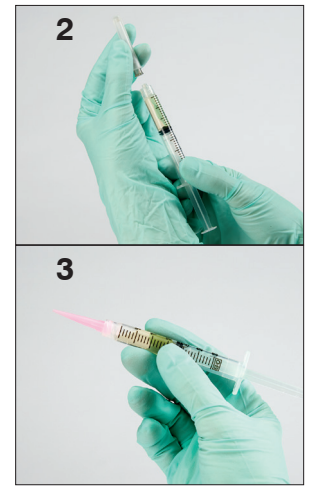

## **分析檢體**

- 1. 在 IDEXX VetLab\* Station 上啟動檢體執行。
- 2. 確認動物患者資訊,選取 SediVue Dx 圖示,然後點選執行。
- 3. 請遵循上一頁的檢體製備指南。

#### **將檢體注入分析片時需要注意的重要事項:**

- 確保檢體填滿分析片窗,但並未填滿溢流槽。
- 確保尖頭吸管牢牢固定在分析片加注口內。
- 輕且緩慢地將活塞向下壓,避免產生氣泡。
- 僅將活塞壓至第一停止處。
- 先將定量滴管從加注口內取出,然後鬆開活塞。
- 4. 按下分析儀正面的啟動按鈕。

## **更換分析片套筒**

分析片套筒即將用完時,IDEXX VetLab Station 會顯示通知訊息。您可以選擇下一次執行完成時或分析片套筒用完時再次提醒。

- 1. 點選 IDEXX VetLab Station 主畫面上的 **SediVue Dx** 圖示,然後點選**更換分析片**。 或者 點選警示訊息中的**更換分析片**。
- 2. 按照螢幕上的指示進行操作。
- **重要提示:**套筒尚未鎖入定位前,請勿撕下套筒膠帶。
- 3. 關閉分析儀的門板。
- 4. 點選**確定**,確認上機程序已完成。

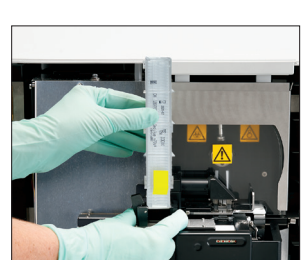

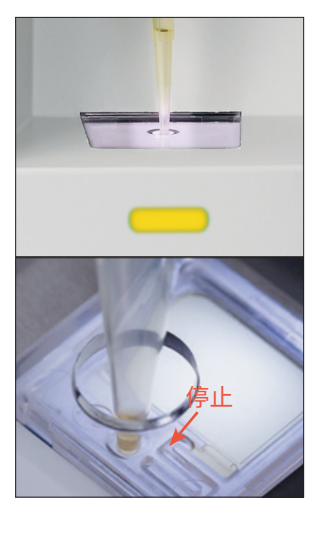

## **檢視與選取影像**

依預設,「紀錄 : 檢視檢驗結果」畫面中的結果旁會顯示前三張影像。您可以使用「瀏覽圖像」功能額外增加影像,但不可超過三 張,還可以更改影像大小,以及在鑑定到的沉渣旁顯示影像標籤。

**注意:**尿液分析過程中會拍攝 70 張影像,「檢視影像」功能只會顯示其中 12 張。如果需要檢視其他影像來確認結果,請點選**全 部顯示** (位於螢幕頂部),即可檢視其餘 58 幅影像。

1. 在「紀錄:檢視檢驗結果」畫面的 SediVue Dx 標籤上,點選 View Images (瀏覽圖像)。

2. 點選您要檢視的影像。接下來,您可以執行下圖中的各項操作:

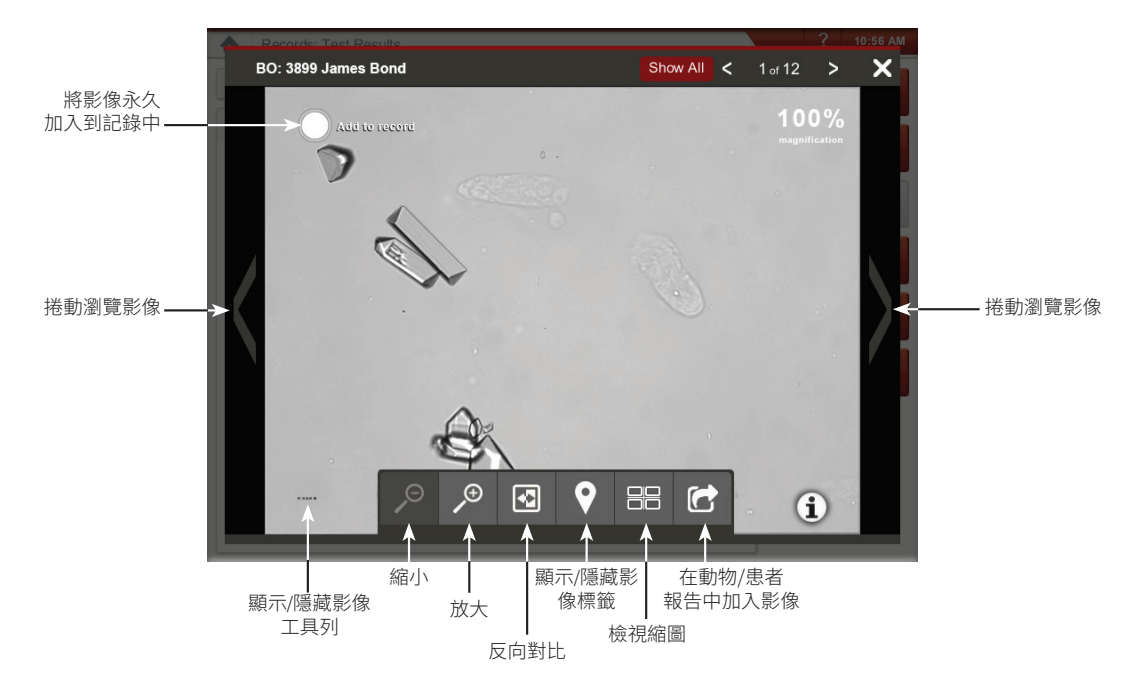

## **執行稀釋**

- 1. 在 IDEXX VetLab Station 上啟動檢體執行。 或是 如果動物患者已執行過一次檢驗,請從「近期檢驗結果」清單選取該動物患
- 
- 1. 者,點選**新增檢驗**,接著點選 SediVue Dx 圖示。
- 2. 點選**執行稀釋**。
- 3. 使用向上/向下箭頭指定所需的稀釋比 (總份數)。
- 4. 點選**執行**或合**併新檢驗結果**。
- 5. 將尿液與所需份數的 0.9% 生理食鹽水在空管中混合。
- 6. 混合檢體 10 次,然後立即將 165 μL 的稀釋檢體注入分析片加注口。
- 7. 按下分析儀上的**啟動**按鈕。系統會按照稀釋比調整結果,並且加註這是稀釋過 的檢體。

倘若稀釋後仍無法分析出半定量結果,請提高稀釋比後再重複上述流程。

**注意:**稀釋尿液檢體可能會影響檢體的酸鹼值 (pH) 和滲透壓,改變細胞外觀並析出 晶體。

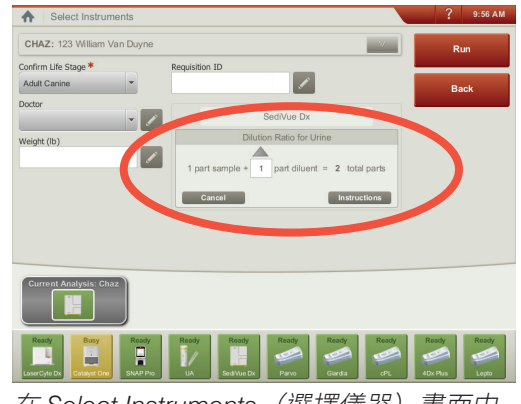

在 *Select Instruments*(選擇儀器)畫面中 央輸入稀釋資訊。

## **在分析儀上執行品管程序**

品管的目的是要驗證結果的完整性,以及確認分析儀的運作是否正常。IDEXX 建議每個月執行一次品管 程序。

**注意:**請將 SediVue\* QC 置於冷藏庫內—**請勿冷凍**。SediVue QC 的效期為 12 個月**。**

- 1. 點選 IDEXX VetLab\* Station 主畫面上的 **SediVue Dx** 圖示。
- 2. 點選**品管**,選取您正在使用的 QC 批號,然後點選**執行品管**。
- 3. 輕輕倒置品管液瓶 10 次,一定要讓瓶底的細胞充分懸浮。
- 4. 使用裝上新尖頭吸管的 SediVue\* 定量滴管,吸取 165 μL 的 L1 QC 液,注入分析片。
- 5. 按下分析儀上的**啟動**按鈕。
- 6. 對 L2 QC 瓶重複上述步驟。
- 7. 確認結果是否落在目標範圍內,影像是否鮮明且對焦清楚。

## **清潔分析儀**

為確保 SediVue Dx\* 尿沉渣分析儀的最佳性能,建議您定期 (每個月) 或視需要清潔分析儀的內部元件。

**注意:**進行例行性和預防性維護時,請備妥酒精棉片和拭鏡紙。需要更多酒精棉片和拭鏡紙?請致電訂貨專線或請造訪 www. idexxico.com,免費取得酒精棉片和拭鏡紙。

#### 在分析片加注過量或加注不正確後進行清潔

為取得最準確的結果,若您發現分析片加注不當,**請不要按下「啟動」按鈕,否則會將尿液吸入分析儀的內部元件內**。請改為按 以下步驟操作。

**注意:**已經按下「啟動」按鈕?請遵循指示進行每月例行維護。

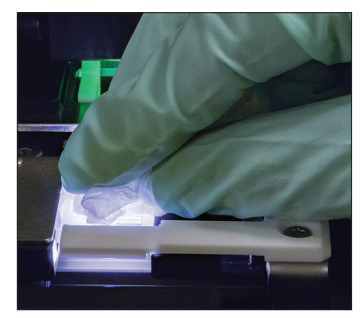

1. 打開分析儀的門板。接著 戴上手套,使用拭鏡紙吸 去分析片上的尿液。

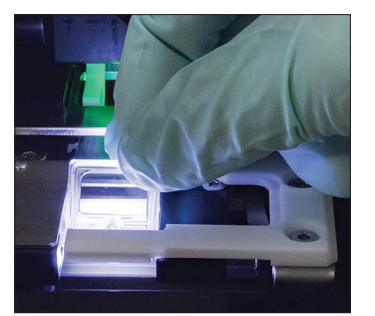

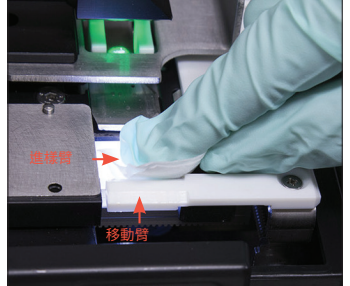

2. 取下並丟棄分析片。 3. 使用一片新的酒精棉片清 潔進樣臂(注入區域),包括 移動臂的正面。然後用拭 鏡紙擦乾元件。

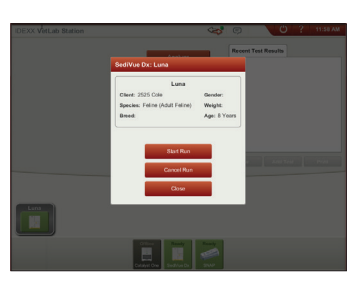

4. 關閉分析儀的門 板。SediVue Dx 圖示呈 現綠色的「待機」狀態 後,請點選 IDEXX VetLab\* Station 主畫面上的動物患 者圖示,然後點選**開始測 試**。隨即在移液窗內放入 一個新的分析片。

### 如需清潔內部零件

SediVue Dx 分析儀有兩款非常相似的機型,兩款的內部元件清潔 程序 (見下一頁) 只略有不同。兩款機型最明顯的外觀差異在於分析 儀門板:一款的機門尺寸與分析儀正面大小完全一致,另一款的機 門尺寸大約是分析儀正面大小的一半。請務必確認您所用的機型並 遵循正確的步驟。

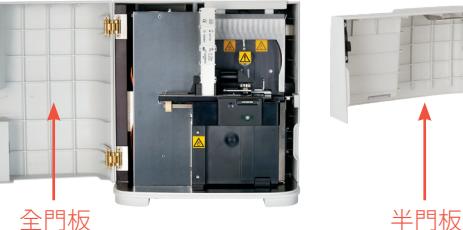

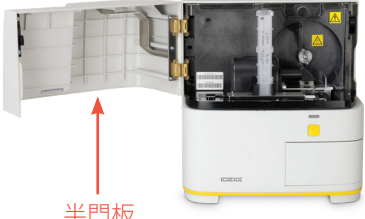

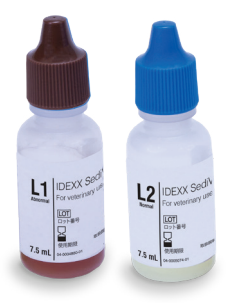

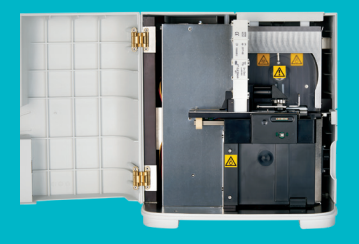

### 分析儀門板尺寸是否與分析儀正面大小完全一致?

如果是,請按照本頁的操作說明清潔分析儀內部元件 (每月一次,或視需要提高 頻率) 。

如果分析儀門板尺寸大約是分析儀正面大小的一半,請參考下一頁的操作說明。

#### **重要提示:請務必使用下列步驟中 提到的特定工具。**

#### **需要的工具:**

- 1 副無粉乳膠或合成橡膠手套
- 9 張乾的拭鏡紙
- 1 張濕的拭鏡紙 **(用溫水浸濕)**
- 3 片浸濕過的酒精棉片 **(用溫水浸 濕並擰乾)**
- 3 片酒精棉片 **(不需浸濕)**
- 紙巾

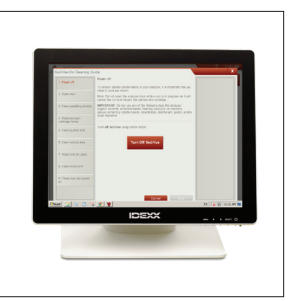

1. 在 SediVue Dx 的「設 定」畫面中,依序點選 **清潔和關閉 SediVue**。

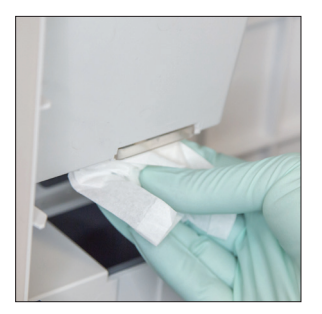

2. 打開分析儀門板,用濕 的拭鏡紙清潔移液窗的 上下兩面。接著用全新 的乾拭鏡紙擦乾。

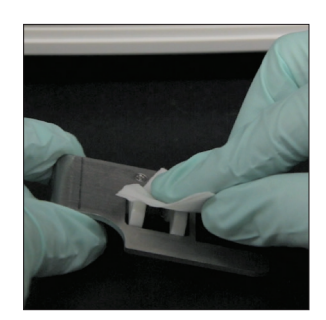

3. 拆下分析片架,使用新 的酒精棉片進行清潔, 再用新的拭鏡紙擦乾, 然後將其放在一旁。

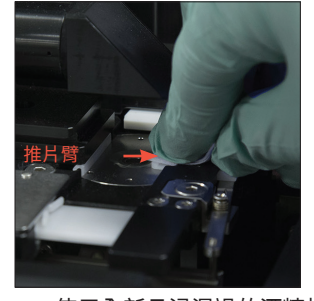

4. 使用全新且浸濕過的酒精棉 片清潔推片臂左半部 5 次 ( 一定要徹底清潔軌道右側邊 緣),接著用新的乾拭鏡紙 擦乾。

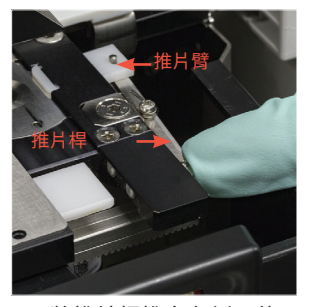

5. 將推片桿推向左側,使用 全新且浸濕過的酒精棉 片,重複步驟4 來清潔推 片臂的右半部 。

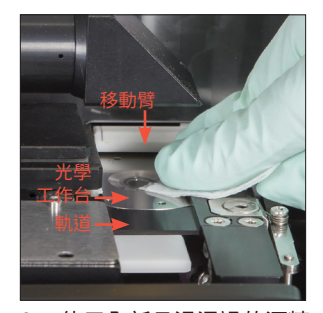

6a. 使用全新且浸濕過的酒精 棉片反覆清潔光學工作台 和軌道,去除所有的碎 片。接著用全新的乾拭鏡 紙擦乾。

**重要提示:**不要在光學窗上過度施壓。

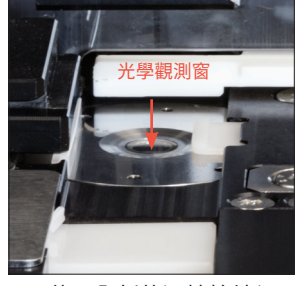

6b. 使用全新的酒精棉片(不 需浸濕),以劃圓動作清 潔光學觀測窗 (3-4 次) ,然後再使用一張新的 乾拭鏡紙,以劃圓動作 將其擦乾。

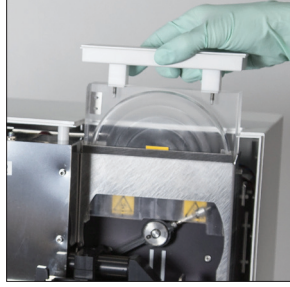

7. 拆下離心機保護片、廢片 槽以及滴盤。接著用溫水 清潔,再用新的乾拭鏡紙 擦乾。

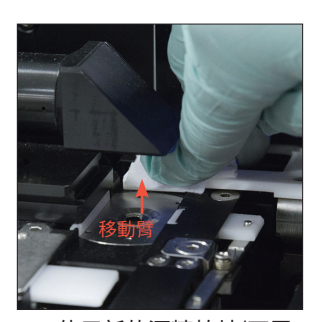

8. 使用新的酒精棉片(不需 浸濕) 清潔移動臂,再用 新的乾拭鏡紙擦乾。

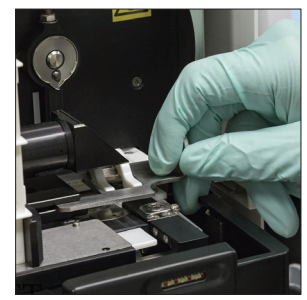

9. 將廢片槽、滴盤、離心機 保護片以及分析片架裝回 分析儀內部的原位。

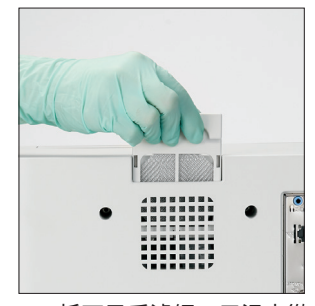

10. 拆下風扇濾網,用溫水徹 底沖洗濾網,用紙巾拍 乾,再將濾網裝回分析儀 內部的原位。在「SediVue Dx 清潔指示」畫面上,點 選**完成**,將 SediVue Dx 開 機。

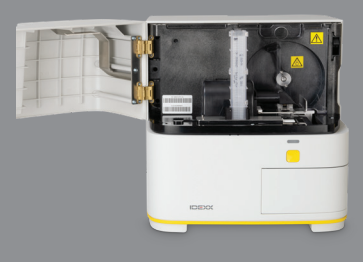

## **重要提示:請務必使用下列步驟 中提到的特定工具。**

**需要的工具:**

- 1 副無粉乳膠或合成橡膠手套
- 6 張乾的拭鏡紙
- 1 張濕的拭鏡紙 **(用溫水浸濕)**
- 4 片酒精棉片
- 紙巾

### 分析儀門板尺寸是否大約是分析儀正面大小的一半?

如果是,請按照本頁的操作說明清潔分析儀內部元件 (每月一次,或視需要提高 頻率) 。

如果分析儀門板尺寸與分析儀正面大小完全一致,請參考上一頁的操作說明。

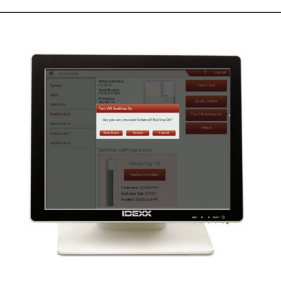

1. 在「SediVue Dx 儀器」 畫面上,依序點選**關閉 SediVue**和關機。

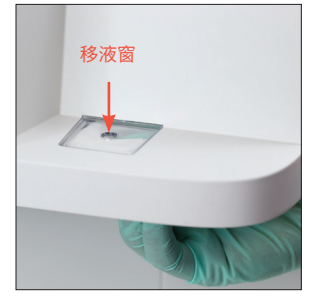

2. 打開分析儀門板,用濕 的拭鏡紙清潔移液窗的 上下兩面。接著用全新 的乾拭鏡紙擦乾。

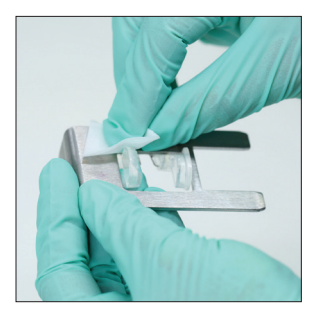

3. 拆下分析片架,使用新 的酒精棉片進行清潔, 再用新的拭鏡紙擦乾, 然後將其放在一旁。

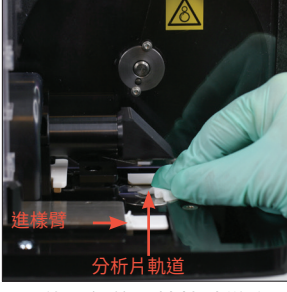

4. 使用新的酒精棉片徹底 清潔分析片軌道和白色 的進樣臂,接著用新的 乾拭鏡紙擦乾。

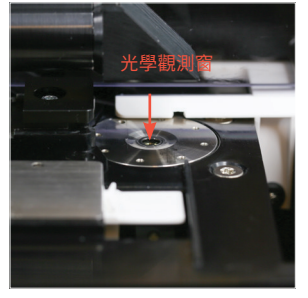

5. 使用新的酒精棉片,以 劃圓動作清潔光學觀測 窗 (3-4 次),然後再使用 一張新的乾拭鏡紙,以 劃圓動作將其擦乾。

**重要提示:不要在光學 窗上過度施壓**。

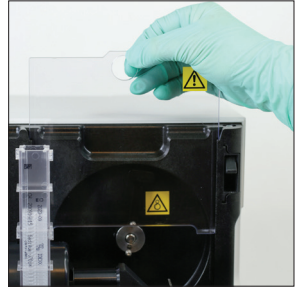

6. 取出離心機臂和廢片 槽。接著用溫水清潔, 再用紙巾擦乾。

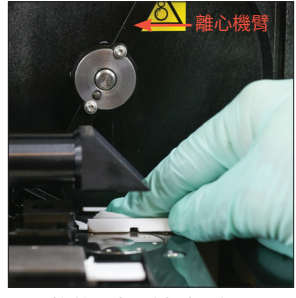

7. 將離心機臂輕輕移動到 左側,檢查機臂下方區 域是否有碎片。若這個 區域不乾淨,請使用新 的酒精棉片清潔,再用 一片新拭鏡紙擦乾。

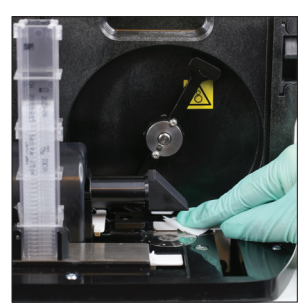

8. 使用新的酒精棉片清潔 移動臂,再用新的乾拭 鏡紙擦乾。

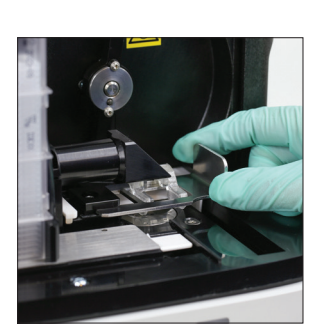

9. 將廢片槽、離心機保護 片以及分析片架裝回分 析儀內部的原位。

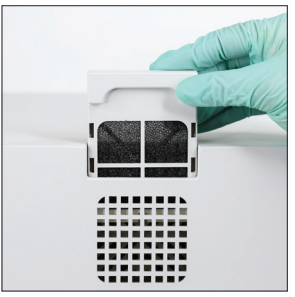

10. 拆下分析儀背面的風扇濾 網,用溫水徹底沖洗濾 網,用紙巾拍乾,再將 濾網裝回分析儀內部的原 位。

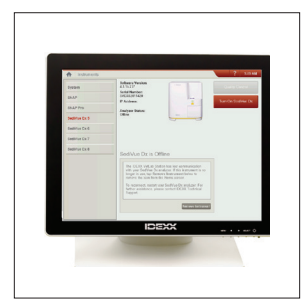

11. 在「SediVue Dx 儀 器」畫面上,點選**啟 動 SediVue Dx**,將 SediVue Dx 開機。

## **瞭解分析結果**

除了確定結果以外,SediVue Dx\* 的卷積神經網路也能驗證每一次分析的影像和結果品質。倘若無法驗證影像品質,或者需要斟酌 確認方法,結果最下方會出現一則訊息,用於指示可能需要執行的後續步驟。

#### 稀釋

若檢體含有大量的重疊細胞、晶體或碎片,可能需以人工方式檢視影像來確定結果,或稀釋檢體,分散沉渣,以便卷積神經網路 偵測並分類有形成分。

### 分析前稀釋

物理評估尿液檢體的清澈度和顏色時,偶爾可以明顯看出檢體擠滿了細胞、細菌、碎片或晶體 (如肉眼性血尿)。這項評估將能輔 助您判斷是否應考慮分析前稀釋。

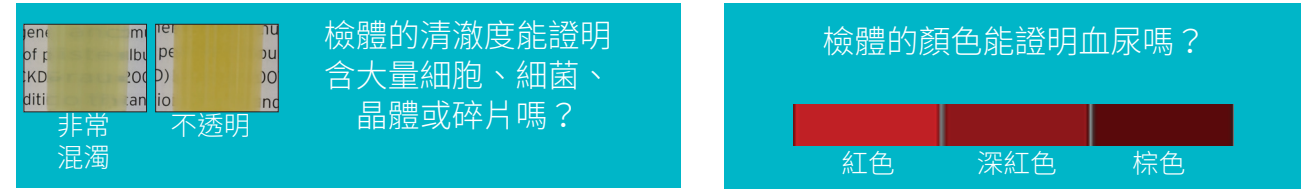

考慮使用 0.9% 的生理食鹽水進行 1:5 的稀釋,重新混合稀釋過的檢體,然後再次分析。

### 分析後稀釋

若在 SediVue Dx 分析儀上分析物質過度擁擠的檢體,則系統不會報告半定量結果,而是顯示一則訊息,提示您檢視影像並考慮進 行稀釋。倘若影像無法提供臨床解讀,稀釋尿液檢體將有助於分散成分,以便進行準確的分析。稀釋比例因檢體成分濃度而異。 如果影像上成分濃度過高,且:

- 可提供臨床角度的解讀,則不需要稀釋—在病歷中加註即可。
- 有適量的細胞或晶體物質,則用 0.9% 的生理食鹽水以 1:5 的比例稀釋,然後再重新操作一次。
- 有大量的細胞或晶體物質,則用 0.9% 的生理食鹽水以 1:10 的比例稀釋,然後再重新操作一次。

**注意:**能夠在原始影像中目視辨別出大部分沉渣的情況下,如果要確定是否存在細菌,使用 SediVue\* 細菌確認試劑盒應該會比稀 釋液更有幫助。

#### 失焦

出現檢視影像以確認結果訊息時,卷積神經網路無法驗證影像聚焦品質。檢體沉渣不足而無法確認聚焦品質或者影像失焦時,都 有可能發生這種問題。倘若連續幾個含沉渣的檢體均出現此訊息,則表示可能需要清潔光學觀測窗。

### 細菌 (疑似存在)

若顯示訊息請使用以下任一種方式確認細菌:檢視影像;SediVue 細菌確認試劑盒;風乾,進行細胞學的染色玻片 (乾的玻片染 色樣本);或尿液培養,即表示檢體中可能存在細菌。此時應檢閱影像,辨別大小一致的結構或小結構的形式是鏈狀或雙紅血球, 從而判斷是否有充分的證據能證明細菌尿。如果無法在影像中目視確認細菌,請考慮根據建議執行其他確認步驟。如需有關使用 SediVue 細菌確認試劑盒或製備乾的玻片染色樣本的詳細資訊,請造訪 **idexx.com/library**。

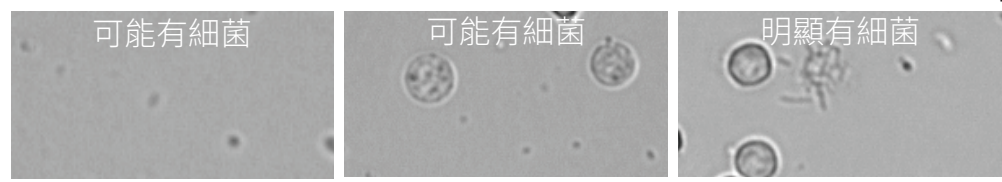

### 細菌 (*存在*)

出現考慮尿液培養及敏感度 訊息時,表示檢體中有細菌存在。發生這種情況時,可以考慮透過尿液培養來確認細菌的活性,並提 供更多關於細菌尿的證據。

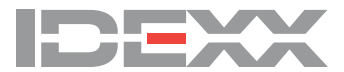